# HIMSTER II

### **Outline**

- 1. Machine Specs and Basic Performance Numbers
- 2. Details Scheduler
- 3. Software
- 4. Questions

Machine is maintained by HPC department of JGU

General Info:

https://mogonwiki.zdv.uni-mainz.de/dokuwiki/

# MACHINE SPECS

### MogonIIa/b/HIMsterII

- Total cost of 10.6 M€ (HIM 1.9 M€)
- Two Vendors NEC/Megware
- MogonIIa Broadwell CPU MogonIIb/HIMsterII Skylake
- Roughly 2 PFlops Linpack
- Rank 65 Top 500 Fastest Computers (HimsterII makes up for 20 % of that)
- Total of 37 Racks
- Roughly 660 kW Power Consumption (Basically the whole buildings electrical power consumption)
- Installed directly below us

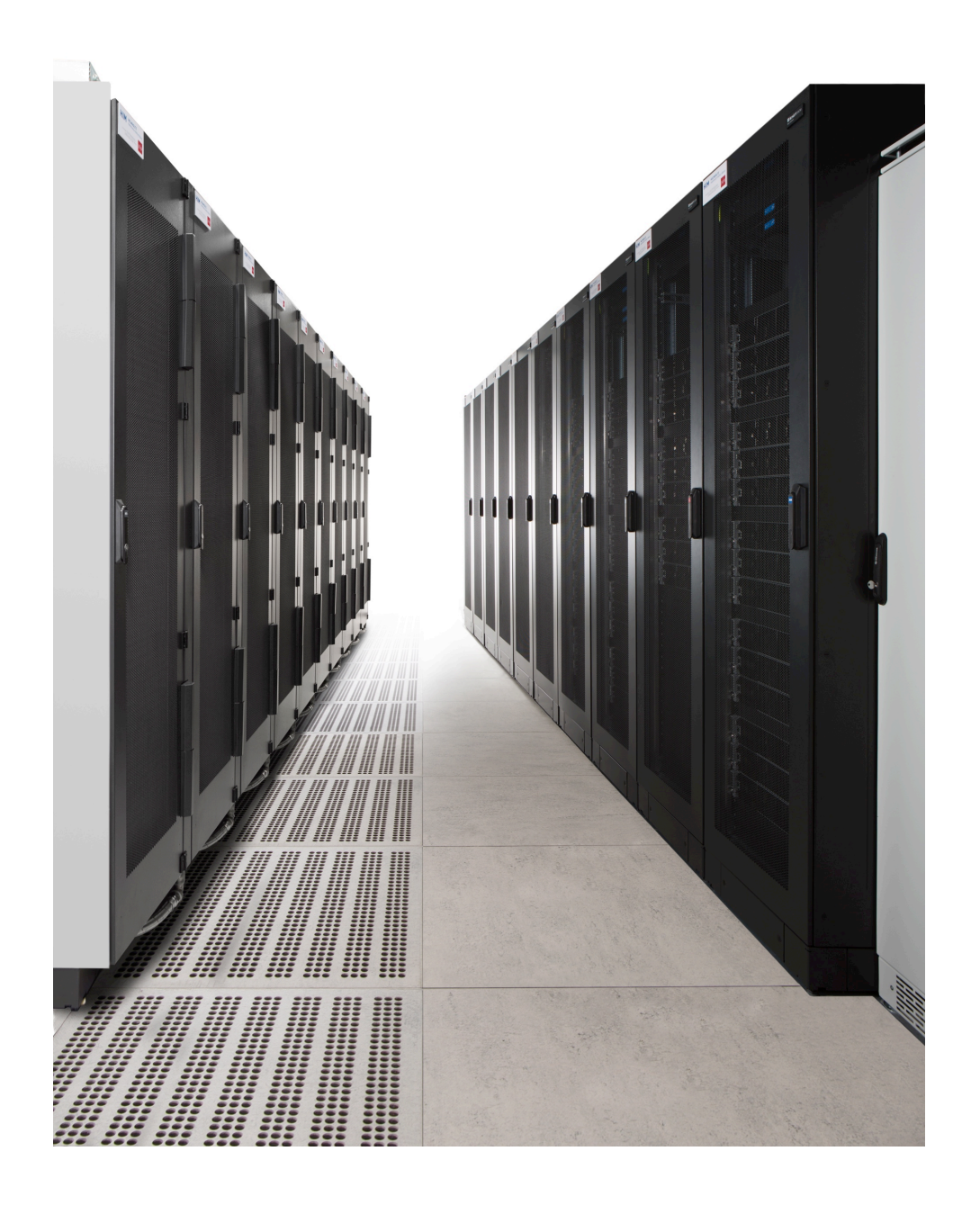

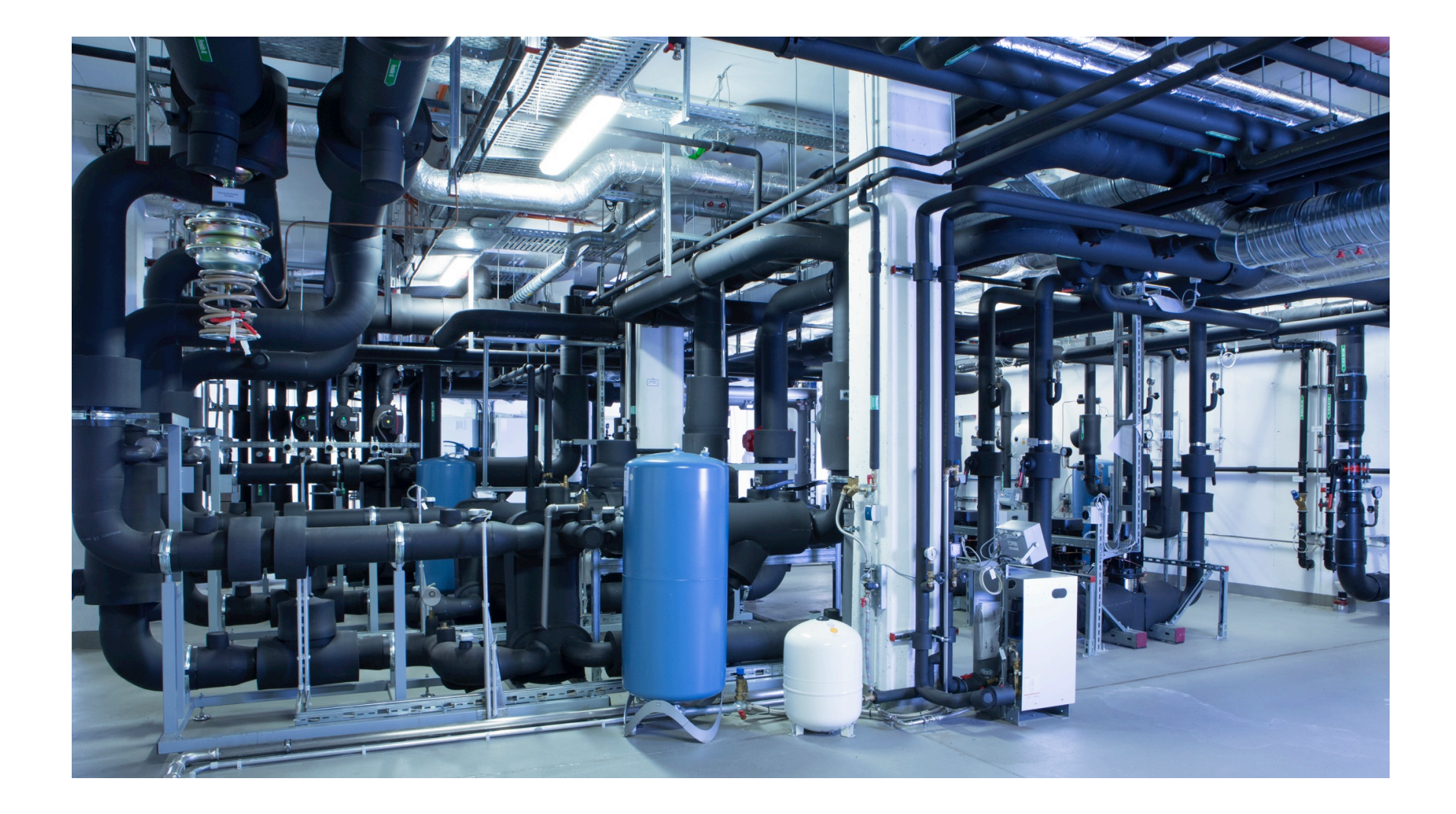

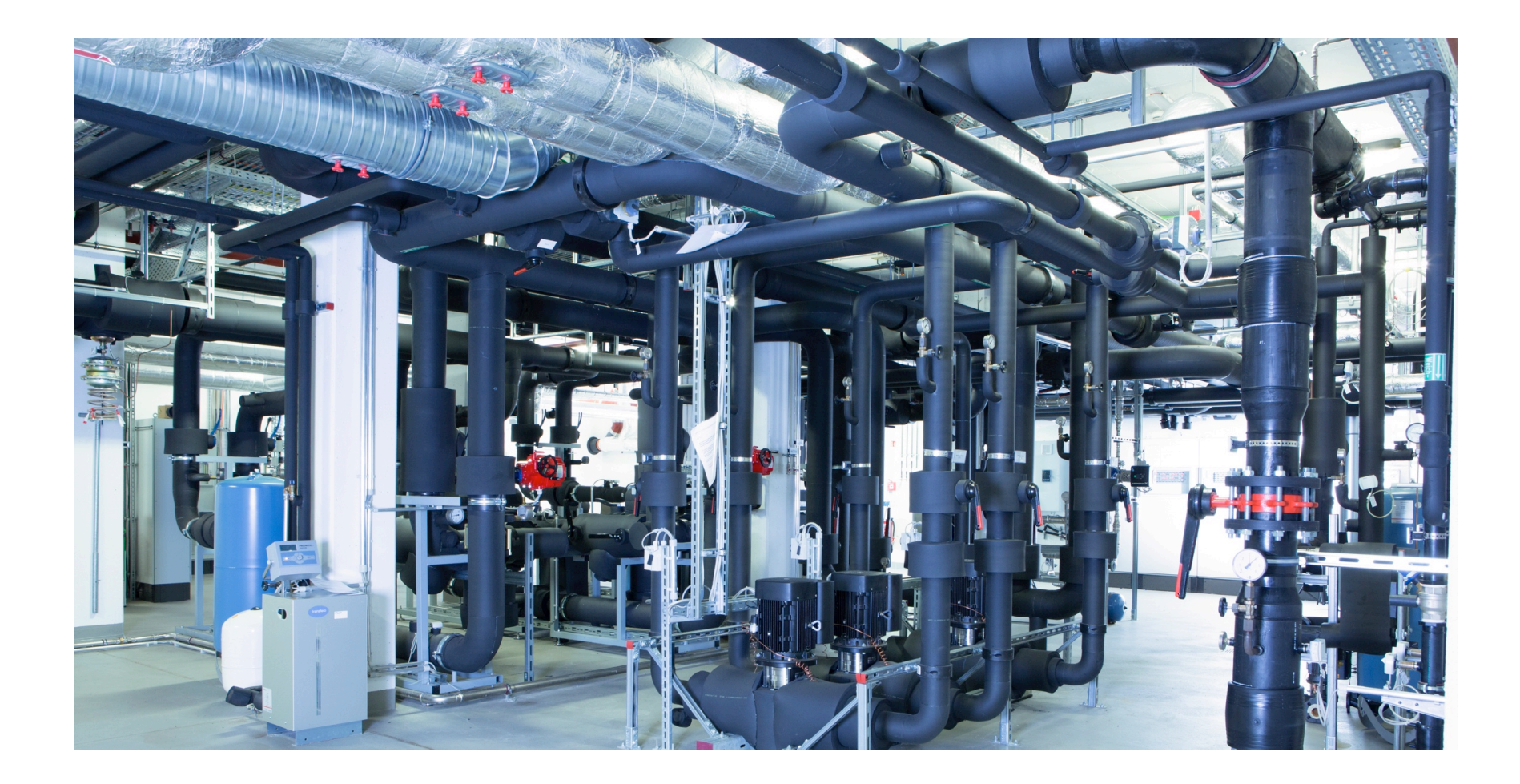

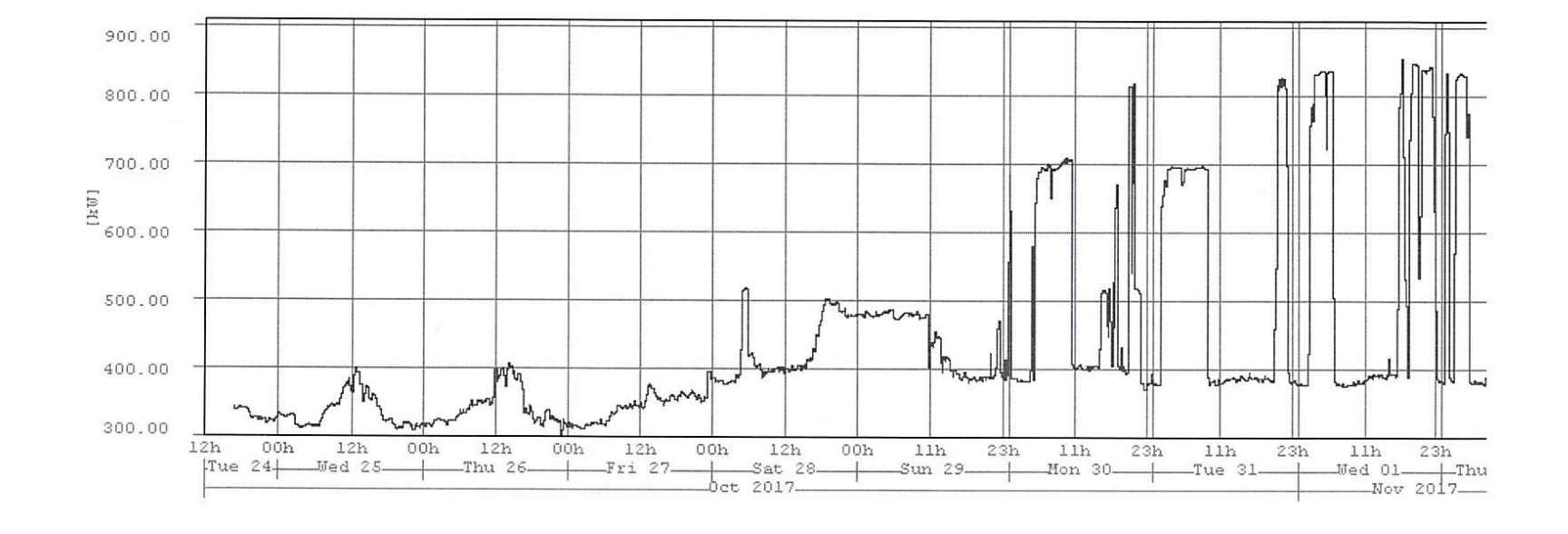

Wirkleistung Summe L1..L3 (10m) [HIM 1395 J04]

### HIMster II Machine Specs

- 320 Compute Nodes (216 theory / 100 experiment + 4  $development$ ) = 6 Racks
	- Dual Socket Intel 6130  $@$  2.1 GHz 32 real cores
	- 3 Gbyte RAM / Core, i.e. 96 Gbyte per node (roughly 1 GB less)
	- Omnipath Adapter 100 Gbit/sec (Currently Limited to 58 Gbit/sec)
	- Gbit ethernet
- Storage
	- 2 Lustre v 2.10 volumes
		- /lustre/miifs04 (Theory)
		- /lustre/miifs05 (Experiment, e.g. in principle more metadata performance)
	- No quotas
	- Usable size 747T each
- Software organized in modules (only per nfs mount so far, no cvmfs)
- Batch System: SLURM
- Part of TOP 500 run: Rank 65 worldwide

### Access to the machine

- Access to HIMsterII is granted through a PI (principle investigator) of the HIM
- Every PI will be able to manage users themselves (or relay such a request to it $@$ him.uni-mainz.de)
- JGU user is mandatory (also for external users)
- From inside the JGU
	- ssh miil01-miil04 (only ssh-key login possible)
- Same home directory as on MOGON
	- Quota 300 GByte
	- Mogon allows for login via JGU password (put your ssh key there)
- More info on logging in from the outside can be found here: https://mogonwiki.zdv.uni-mainz.de/dokuwiki/ssh\_from\_outside
- You have to follow the regualtions here: https://www.zdv.uni-mainz.de/benutzungsordnung/ https://www.en-zdv.uni-mainz.de/regulations-for-use-of-the-data-<br>center/

# SOME PERFORMANCE NUMBERS

### Machine Performance - Memory

- On HIMsterII hyperthreading is enabled by default
- Processplacement is important
	- export KMP\_AFFINITY=scatter; export OMP\_NUM\_THREADS=32
		- This gets you to roughly 180 Gbytes/sec
	- export KMP\_AFFINITY=scatter; export OMP\_NUM\_THREADS=64
		- This gets you roughly 182 Gbytes/sec
	- Wihtout affinity setting maximum is 98 Gbytes/sec (i.e. 1 socket)
- Stream perf numbers using

icc -axCORE-AVX512,CORE-AVX2,AVX,SSE4.2 march=native -O3 stream.c –fopenmp

### STREAM

[djukanov@x2258 originalstream]\$ ./a.out -------------------------------------------------------------

STREAM version \$Revision: 5.10 \$

------------------------------------------------------------- This system uses 8 bytes per array element.

------------------------------------------------------------- Array size =  $100000000$  (elements), Offset = 0 (elements) Memory per array =  $762.9$  MiB (=  $0.7$  GiB). Total memory required = 2288.8 MiB (= 2.2 GiB). Each kernel will be executed 10 times.

 The \*best\* time for each kernel (excluding the first iteration) will be used to compute the reported bandwidth.

------------------------------------------------------------- Number of Threads requested = 32 Number of Threads counted = 32

------------------------------------------------------------- Your clock granularity/precision appears to be 1 microseconds. Each test below will take on the order of 8846 microseconds. (= 8846 clock ticks) Increase the size of the arrays if this shows that you are not getting at least 20 clock ticks per test.

-------------------------------------------------------------

-------------------------------------------------------------

-------------------------------------------------------------

WARNING -- The above is only a rough guideline. For best results, please be sure you know the precision of your system timer.

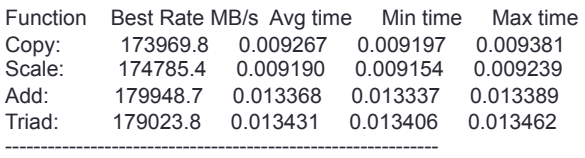

Solution Validates: avg error less than 1.000000e-13 on all three arrays

### Triad Using Handwritten Assembler AVX512

[djukanov@x2258 mystream] \$ ./test Number of loops= 100 102402048 Elements Alignment is 0x62800000 0x31a00000 0xc00000 Total bytes use is  $= 2457.65$ [Mbytes] TSC frequency is 2.10 GHz Running 32 threads Triad test using AVX512 intrinsics ============ ======== #define load  $scalar(c) \setminus$ %zmm2\n"\  $\mathcal{L}$ :  $\mathcal{L}$  $\mathcal{L}$ :  $\text{''m}(\text{c})\text{'}$  $\mathcal{L}$ : "xmm2"); #define triad(a, b, c)  $\setminus$  $%zmm1\|T\|$  $\%$ zmm1\n"\  $\therefore$   $\therefore$ "=m"  $(* (a))\$  $\mathcal{L}$ :

Avg : 180.51 [Gbytes/sec] Best: 184.24 [Gbytes/sec]

```
asm volatile ("vbroadcastsd %0, %
asm volatile ( "vmovapd %2, %
             "vfmadd213pd %1, %%zmm2, %
              "vmovntpd %%zmm1, %0\n"\ 
             \text{''m}''(\text{*}(b)),\text{''m}''(\text{*}(c)),
             \text{''m}(\text{d})\text{d}\mathcal{L}:
              "xmm0","xmm1","xmm2")
```
### Triad Using Handwritten Assembler AVX

[djukanov@x2258 mystream]\$ ./test

Number of loops= 100

102402048 Elements

Alignment is 0x62800000 0x31a00000 0xc00000

Total bytes use is  $= 2457.65$  [Mbytes]

==============================

TSC frequency is 2.10 GHz

Running 32 threads

Triad test using AVX intrinsics

Avg : 173.06 [Gbytes/sec] Best: 177.16 [Gbytes/sec]

### Triad Using Handwritten Assembler

[dalibor@node001 mystream]\$ ./test

Number of loops= 100

102402048 Elements

Alignment is 0x62800000 0x31a00000 0xc00000

Total bytes use is  $= 2457.65$  [Mbytes]

==============================

TSC frequency is 2.60 GHz

Running 16 threads

Triad test using AVX intrinsics

Avg : 88.77 [Gbytes/sec] Best: 89.67 [Gbytes/sec]

### **Memory**

- Per core mem bandwith roughly same as on Clover (5.6 Gbyte/sec)
- Per core mem bandwidth 1.7x increase over HIMster (3.8 Gbyte/sec)
- If your application is membandwidth limited transition
	- From HIMster to HIMsterII will help you a lot
	- Form Clover to HIMsterII not so much
- In any case more mem per core
- If you run OpenMP jobs be aware of the CPU affinity settings OMP\_PROC\_BIND=spread KMP\_AFFINITY=scatter

### CPU

- HIMsterII have Skylake CPUs, i.e. AVX512 instruction set is available.
- However frequencies for the VU change
	- 2.1 (2.8) GHz scalar
	- 1.6 (2.4) GHz AVX2 (256 Bit Register)
	- 1.3 (1.9) GHz AVX512 (512 Bit Register)
	- Number in parenthesis is max turbo frequency when fully utilized
- Not so (super)clear going (full) vector helps all too much

### **Storage**

- We use Lustre, with some performance numbers on the next slide
- NO BACKUP of data
- Dedicated storage systems for experiment and theory
	- /lustre/miifs04 (Theory)
	- /lustre/miifs05 (Experiment, e.g. in principle more metadata performance)
- Try to use large files: Source code should be in /home/
- Try not to put too many files into one directory (less than 1k)
- Try to avoid too much metadata DO NOT DO ls –l unless you really need it
- In your scripts avoid excessive tests of file existence (put in a sleep statement betwenn two tests say 30 secs)
- Use lfs find rather than GNU find
- Use O\_RDONLY | O\_NOATIME

### Performance using IOR

**Read 4 process per node**  9000 8000 7000 6000 MiB/sec **MiB/sec**  5000 Sequential 4000 **Random** 3000 2000 1000 0 0 10 20 30 40 50 60 70 **Nodes** 

Every process write a 1 Gbyte file (1 MB block size)

### Performance using IOR

**Sequential Write 4 processes per node** 

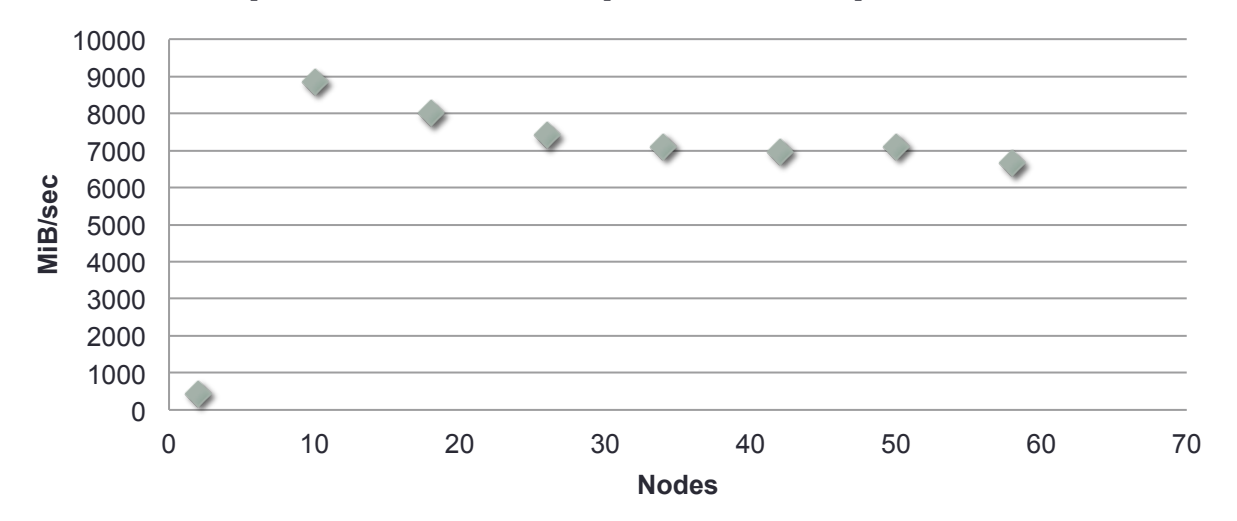

Every process write a 1 Gbyte file (1 MB block size)

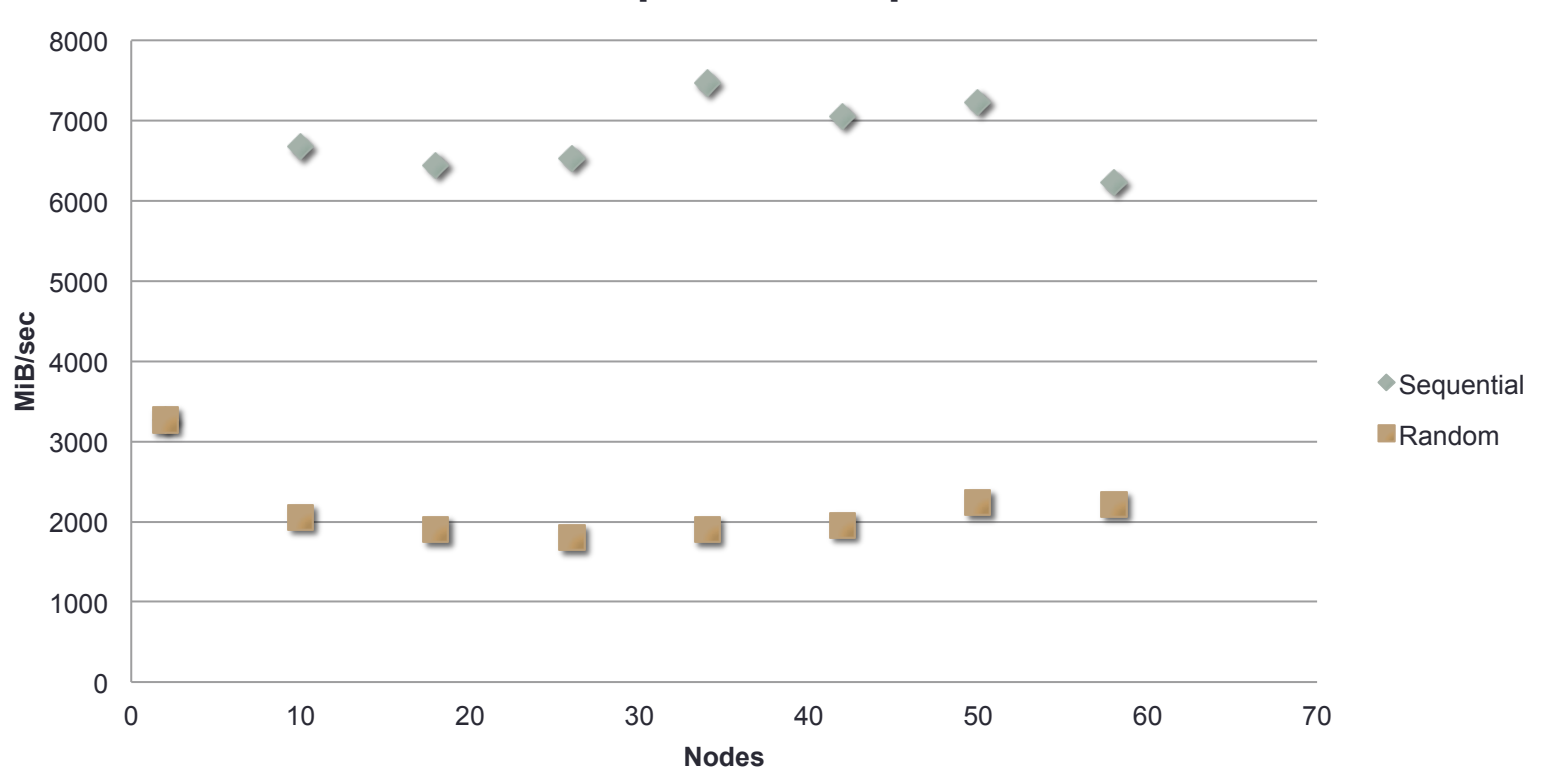

#### **Read 16 processes per node**

#### **Sequential Write 16 processes per node**

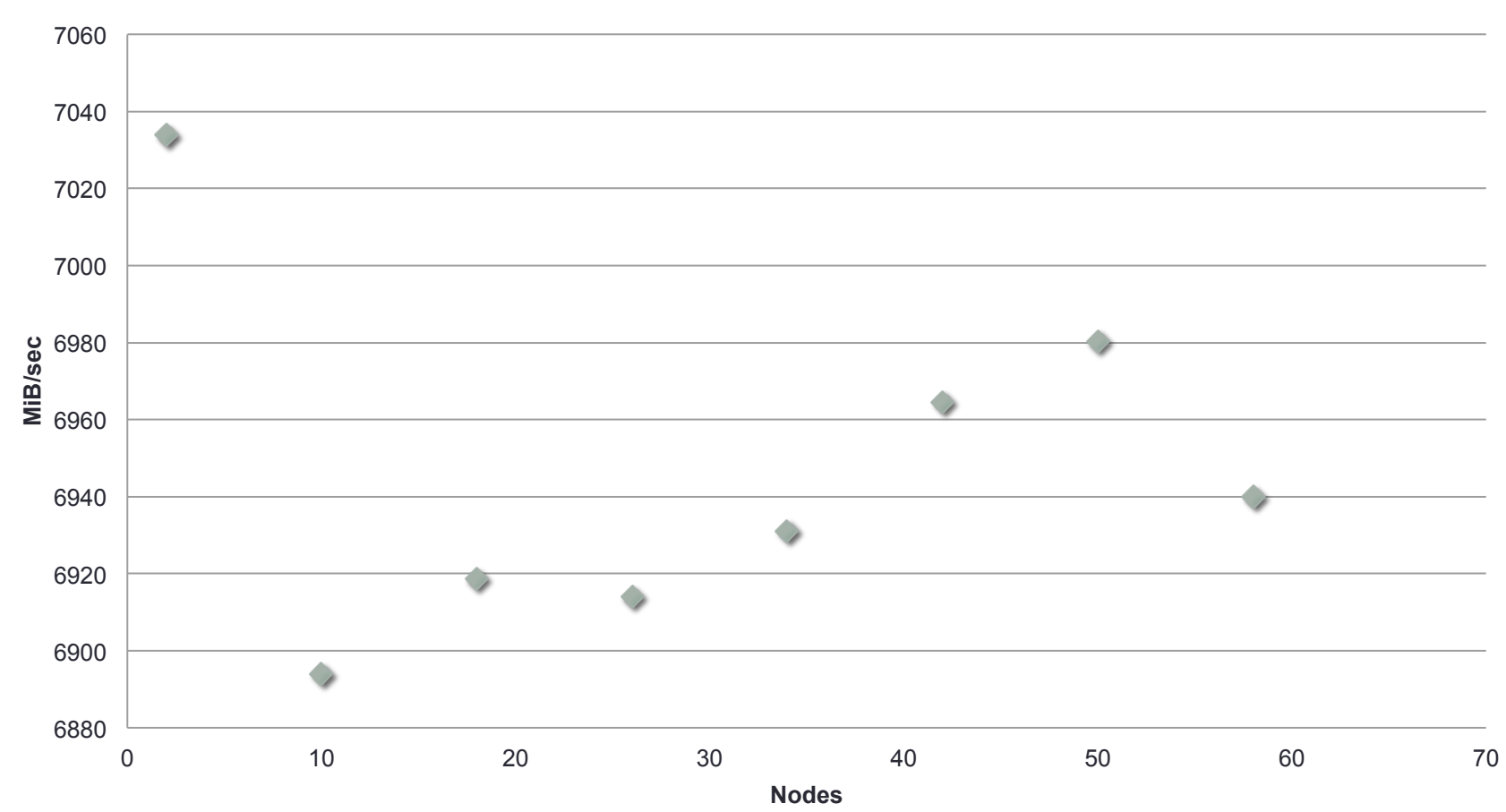

#### **Read per Process 16 processes per node**

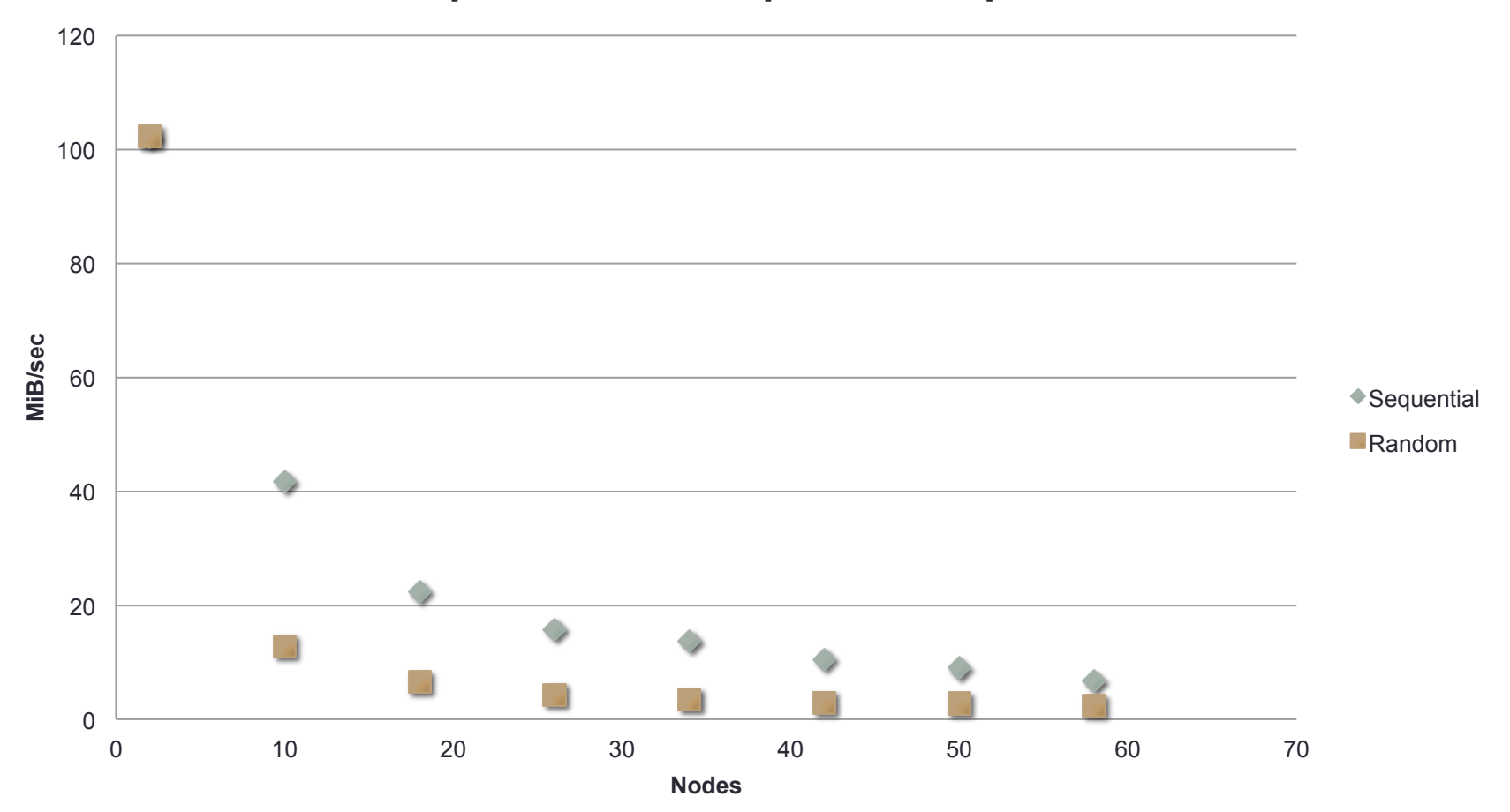

# SCHEDULER

### Scheduler Slurm

• Running using slurm you have to give an account. Accounts associated with you can be found

sacctmgr -s list user \$USER

- For the HIMster II basically there are 2 accounts:
	- m2\_him\_exp
	- m2 him th
- You submit to a partition (sort of name of the machine)
	- himster2 exp
	- himster2\_th
	- himster2\_devel (this one is shared)
- Submission is similar to HIMster/Clover

### Slurm – Sample Submission Script

- #!/bin/bash
- #SBATCH -o /home/djukanov/latency/myjob.%j.%N.out
- #SBATCH -D /home/djukanov/latency
- #SBATCH -J bench baseline
- #SBATCH -A m2 him th
- #SBATCH partition=himster2 th
- #SBATCH -N 2
- #SBATCH --mem-per-cpu=2400
- #SBATCH --mail-type=end
- #SBATCH --mail-user=djukanov@uni-mainz.de
- #SBATCH --time=01:00:00
- #SBATCH --exclude=x0328,x0326,x0327
- module load mpi/impi/2018.1.163-iccifort-2018.1.163-GCC-6.3.0
- srun -n 2 --tasks-per-node=1 ./lat

### Scheduler Slurm Priority

Siehe hier:

https://slurm.schedmd.com/priority\_multifactor.html#mfjppintro

Job\_priority = (PriorityWeightAge) \* (age\_factor) + (PriorityWeightFairshare) \* (fair-share\_factor) + (PriorityWeightJobSize) \* (job\_size\_factor) + (PriorityWeightPartition) \* (partition\_factor) + (PriorityWeightQOS) \* (QOS\_factor) + SUM(TRES\_weight\_cpu \* TRES\_factor\_cpu, TRES\_weight\_<type> \* TRES\_factor\_<type>, ...)

[djukanov@login22 src]\$ sprio -w JOBID PRIORITY AGE FAIRSHARE JOBSIZE QOS 2000 1000000 40000 10000

## Slurm Priority

• Age:

Jobage with respect to MaxAge (7 days)

• Jobsize:

Zur Zeit im Status Small\_Relative\_To\_Time, Berechnung: ((#CPUS für Job)/(Walltime in Minuten))/(Gesamtzahl CPUS) -> BigJob with a one minute Walltime Factor 1

• Fairshare

Currenlty in Modus FAIR\_TREE

**FAIR\_TREE** If set, priority will be calculated in such a way that if accounts A and B are siblings and A has a higher fairshare factor than B, all children of A will have higher fairshare factors than all children of B.

PriorityDecayHalfLife = 10 Days FairShareTarget=?

• Tres not used currently

### Slurm

- It is intended that your account usage on HimsterII does not count against MogonIIa or MogonIIb, i.e.
	- Restrictions on CPU hours should not apply
	- Walltime will not be charged against other accounts
	- Fairshare "should be machine dependent"

# **SOFTWARE**

### Software – Module

 $-1.1$ 

Module avail will show you the available sofwtare: [djukanov@login22 mystream]\$ module avail

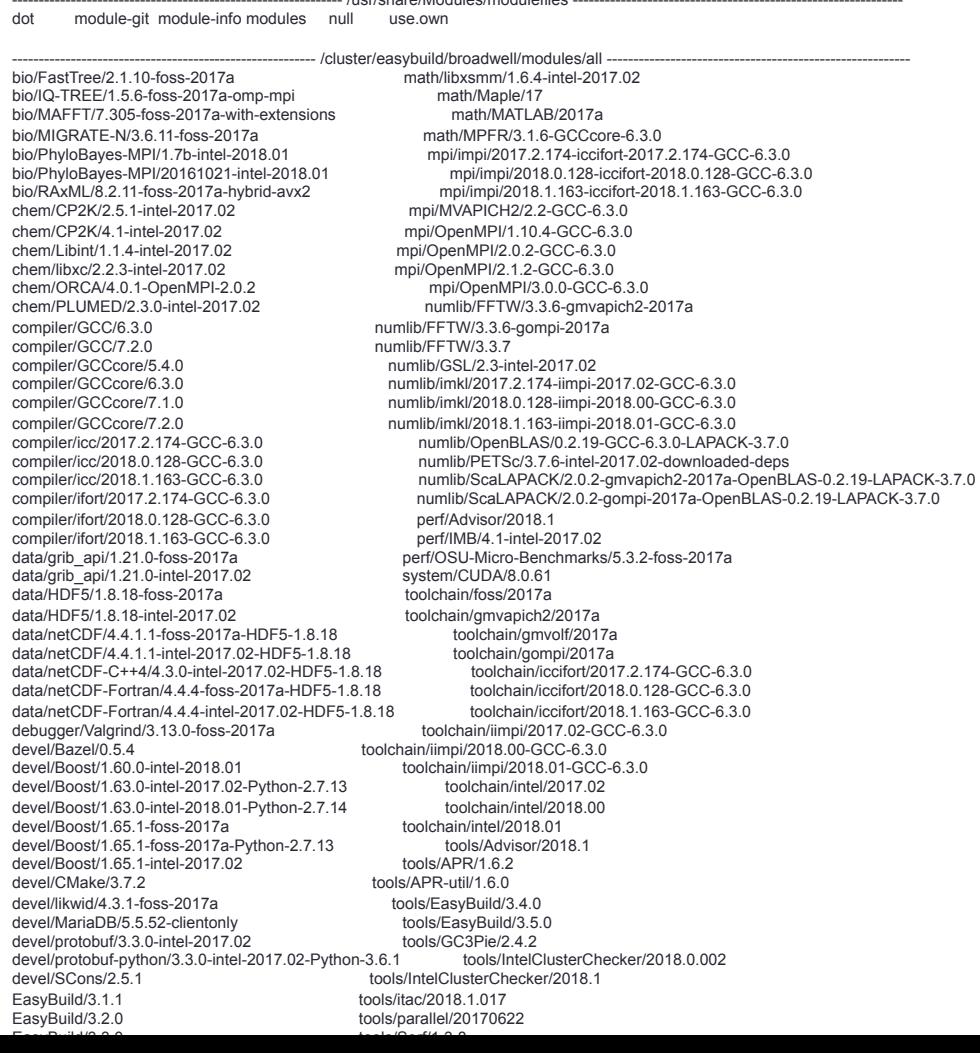

### **Software**

- Usually you'd need to compule certain things module load compiler/GCCcore/6.3.0
- Or say for mpi

module load mpi/OpenMPI/3.0 which mpicc /cluster/easybuild/broadwell/software/mpi/OpenMPI/3.0.0- GCC-6.3.0/bin/mpicc.0-GCC-6.3.0

Make it easy to change module load mpi/impi/2018.1.163-iccifort-2018.1.163-GCC-6.3.0

which mpicc /cluster/easybuild/broadwell/software/mpi/impi/ 2018.1.163-iccifort-2018.1.163-GCC-6.3.0/bin64/mpicc

### Software – HIM specific

• Currently software goes to

[djukanov@x2258 mystream]\$ ls /cluster/him/ bes3 fairroot fairsoft modulefiles

- This is an nfs mount
- NO CVMFS so far
- We will provide additional modules
- What is needed? Send a request to it@him.uni-mainz.de

# DATAMIGRATION

### HIMster-Shutdown Data Migration

- HIMster is running on unreliable storage hardware
- Need a process to migrate data until the end of June (will be 8th year of running)
- Proposal:
	- Every group assigns a data officer who will be responsible to sort out which data to migrate and what can die
	- Will report a list to us with directory name to copy and discuss the best strategy to either move the data to the new storage ( or possibly archive on tape)